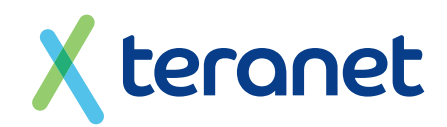

# **ACHTUNG:**

**Ihr Router ist vorkonfiguriert. Bitte befolgen Sie die vorliegende Installationsanleitung Schritt für Schritt.**

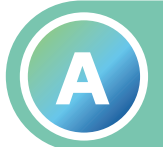

**i**

# **Installationsanleitung STANDARD A Die Glasfaserbox mit dem Router verbinden.**

## **So verbinden Sie die einzelnen Komponenten:**

- **1** Versorgen Sie die Glasfaserbox über das zugehörige Netzteil mit Strom (Steckdose).
- **2** Verbinden Sie den **Ethernet-Anschluss 1** der Glasfaserbox (befindet sich seitlich oder unterhalb der Genexis-Box) und den Anschluss "LAN 1" des Routers mit dem mitgelieferten Netzwerkkabel.
- **3** Versorgen Sie den Router über das mitgelieferte Netzteil mit Strom (Steckdose).
- **4** Jetzt führt der Router ein Reset durch, daher leuchten verschiedene Anzeigelichter mal gleichzeitig, mal einzeln auf. Warten Sie bitte, bis die Anzeigelichter "Power/DSL" und "WLAN" der Fritz!Box durchgängig leuchten, **TRENNEN SIE NICHT** die Netzwerk- oder Stromverbindung und nehmen Sie keine manuellen Einstellungen an dem Router vor. Dieser Vorgang erfolgt im Laufe des Schaltungstages und kann mehrere Stunden in Anspruch nehmen.

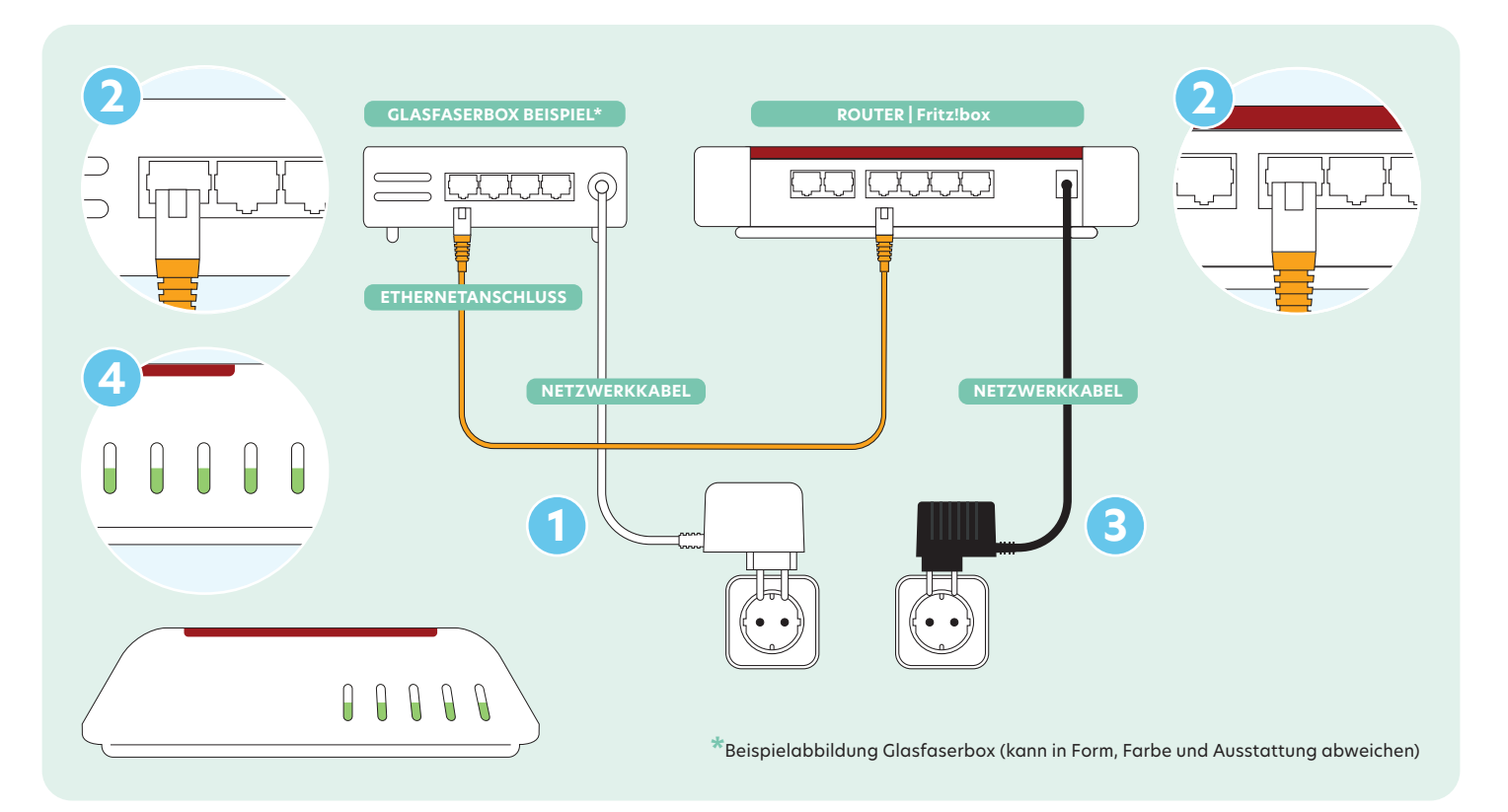

**Haben Sie Probleme bei der Installation? Wir helfen Ihnen gern: Montag bis Freitag von 8:00 Uhr – 20:00 Uhr 0431 80 649 649**

**Und unseren komfortablen Vor-Ort-Installationsservice buchen.**

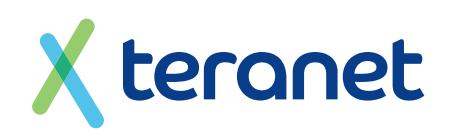

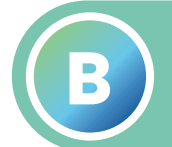

# **Installationsanleitung STANDARD**<br> **Ihren Router mit dem Internet verbinden.**

## **So gehen Sie online:**

- **1)** Geben Sie auf Ihrem Computer, Ihrem Tablet oder Smartphone in Ihrem Browserfenster (fritz.box) ein.
- Geben Sie das voreingestellte Router-Kennwort ein. **2** Dieses befindet sich auf der Rückseite der Fritz!Box oder auf dem beiliegenden Technik-Blatt.
- Loggen Sie sich mit Ihrem persönlichen Kennwort ein. **3**
- Sie befinden sich jetzt im Einstellungsmenü. **4**
- Wir wünschen Ihnen viel Vergnügen mit Ihrem schnellen Internet und reiner Glafaser. **5**

#### **Ihre persönlichen Daten:**

Notieren Sie sich Ihr Kennwort für den Router und Ihre Kundennummer und ggf. Ihr Wlan-Passwort hier und bewahren Sie diese Anleitung für spätere Zugriffe auf.

### KENNWORT ROUTER

#### KUNDENNUMMER

### WLAN PASSWORT

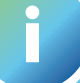

**Haben Sie Probleme bei der Installation?**

**Wir helfen Ihnen gern: Montag bis Freitag von 8:00 Uhr – 20:00 Uhr 0431 80 649 649**

**Und unseren komfortablen Vor-Ort-Installationsservice buchen.**